## **Conheça o Feedback Collector!**

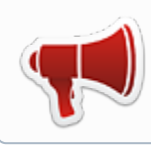

**É com prazer que anunciamos o Feedback Collector**! Mais uma ferramenta de comunicação da Colibri Solutions.

Agora você pode dar seu feedback rapidamente através de um formulário de fácil preenchimento. Um link para o formulário aparece na área inferior direita de todas as páginas do **Colibri Wiki**. Veja na figura abaixo:

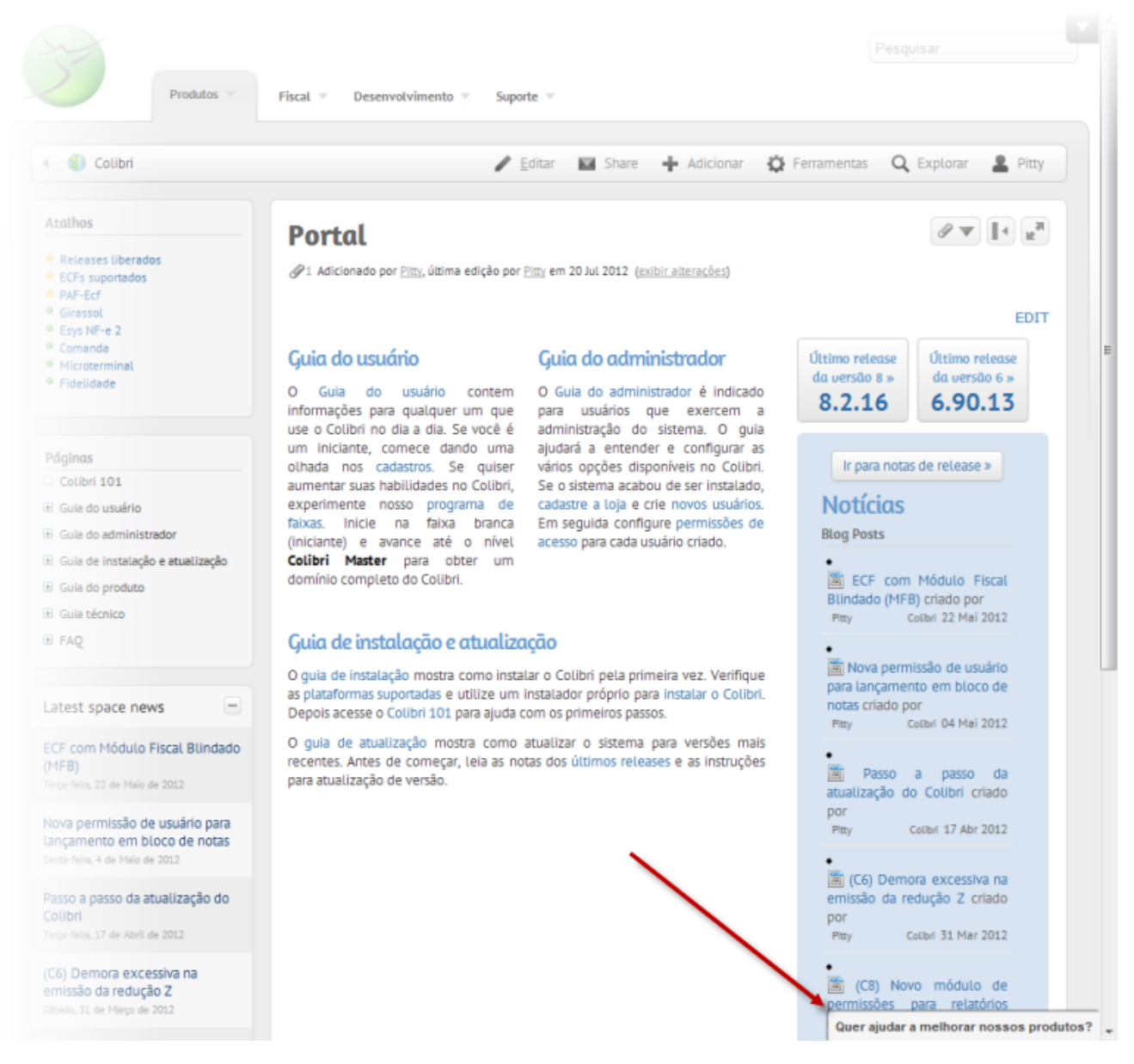

Ao clicar na caixa **"Quer ajudar a melhorar nossos produtos?"**, um formulário é aberto para coleta do feedback. O preenchimento é bem simples e rápido, e você pode anexar imagem, vídeo ou arquivos ao seu feedback. Disponibilizamos os seguintes campos para preenchimento:

- 1. **Resumo** Uma frase curta que dê um idéia sobre o assunto do seu feedback;
- 2. **Componentes** Pressione seta para baixo e será apresentada uma lista dos produtos disponíveis para feedback;
- 3. **Descrição** Detalhe melhor seu feedback. O campo não tem restrição de tamanho e aceita a mesma formatação do Colibri Wiki (para ajuda sobre como formatar o texto, clique no botão e localizado abaixo do campo).
- 4. **Attach file** Anexe arquivos, imagens e videos para tornar seu feedback mais rico e recheado de informações;
- 5. **Name/email** Deixe seus dados para que possamos entrar em contato com você em caso de dúvidas ou para avisá-lo que sua sugestão foi atendida.

## Deixe sua mensagem

Name

E-mail

 $\bullet$ Envie sua sugestão para novas funcionalidades ou informe um defeito encontrado. Você pode adicionar imagens, vídeos e documentos no seu feedback. Sua colaboração é muito importante para nós! Não esqueça de deixar seu nome e e-mail. Resumo<sup>1</sup> 2 Componente(s)  $\overline{\phantom{a}}$ Comece a digitar para obter uma lista de possíveis correspondências ou pressione para baixo para selecionar. Descrição  $\blacksquare$   $\odot$ Attach file Escolher arquivos Nenhum arquivo selecionado

Enviar Fechar